# Scarborough<br>School Department

# **O N L I N E P A Y M E N T S N O W A V A I L A B L E !**

The Scarborough School Department now provides parents an **easy** and **convenient** way to pay school fees. Parents may pay with VISA, Discover or MasterCard credit or debit cards for these items. Our Web Store accepts payments over the internet 24/7. By contracting with RevTrak, a national credit card payment processor, we provide you a secure site for making payments.

#### **Starting August 19, 2013, you may pay the following fees online:**

- High School & Middle School Athletics
- High School, Middle School & Wentworth Clubs
- High School Parking Fees

Parents can make payments online while on their home or work computer, any time of the day. It only takes a few minutes to make a payment using a VISA, Discover or MasterCard credit or debit card. There is a single \$1.95 convenience fee applied per shopping cart checkout.

#### **To make an online payment follow these simple steps:**

- 1. Visit our district Web Store at **http://scarborough.revtrak.net/**
- 2. Select fees
- 3. Make payment using a VISA, Discover or MasterCard debit or credit card

A payment receipt will be emailed to the address used when setting up the web store account. To view/print previous online payments or to update login information please click on My Account.

#### **Please Visit the Scarborough School Department Website for Future Updates!**

**Scarborough School Department** 

P. O. Box 370 Scarborough, ME 04070-0370 **www.scarborough.k12.me.us**

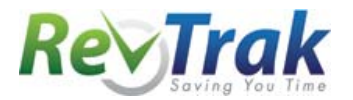

Please see reverse side for detailed online payment instructions.

## **Payment Instructions for the Scarborough School Dept.'s Web Store**

- Visit school district Web Store at **http://scarborough.revtrak.net/**
- **Select your student's School**
- Select **fee type**
- Select **fee**
- Enter **required information**
- Click "**Buy Now**"
- To make a payment for another fee or student, click "**Continue Shopping**" and select **additional fee type** and **fees.**
- When all fees are in shopping cart, click "**Go to Checkout**". If a **new customer**, select "**I am a new customer**". Enter your email address and "**Sign In**". If a **returning customer**, select "**I am a returning customer**". Enter your email address and password. Select "**Sign In**".
- Enter your **billing** and **payment information**. **Create a password** if required.
- Verify information for accuracy and select "**Complete Order**".
- **Please Note:** There is a single \$1.95 convenience fee applied per shopping cart checkout.
- **Payment will be processed** and receipt can be viewed and printed. A receipt will be sent to the email address provided during account set up.

**\_\_\_\_\_\_\_\_\_\_\_\_\_\_\_\_\_\_\_\_\_\_\_\_\_\_\_\_\_\_\_\_\_\_\_\_\_\_\_\_\_\_\_\_\_\_\_\_\_\_\_\_\_\_\_\_\_\_\_\_\_\_\_\_\_\_\_\_\_\_\_\_\_\_\_\_\_\_**

**Logout**

### **Web Store Links for Additional Information:**

#### **Services**

\*Home Contact Us My Account Password Reminder Payment FAQ Policies Privacy Policy Products

 Contact Us: Request additional information or ask questions about a payment

 My Account: To look up previous transactions and change address or password information

 Password Reminder: To send an email requesting a forgotten password

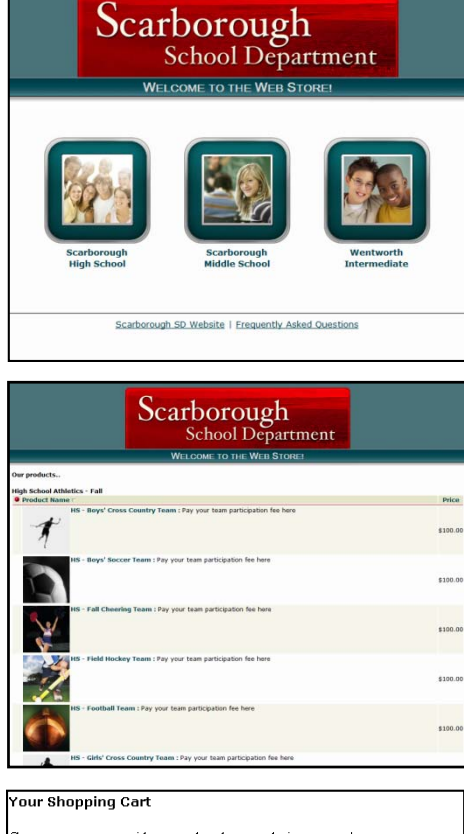

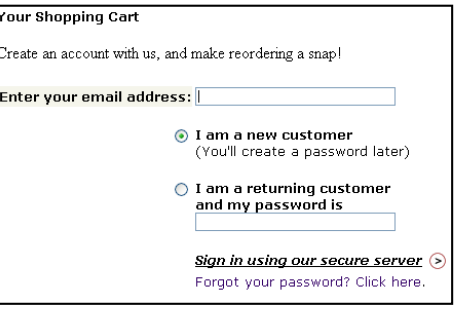